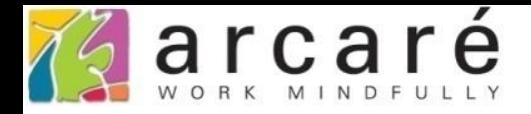

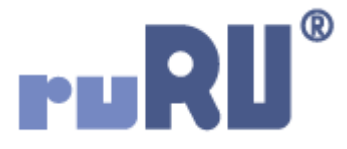

## **ruRU IDE教學課程**

## **11-12-8 表單按鍵-動態表格**

如如研創股份有限公司

## +886 2 2596 3000

IDE: Integrated Design Environment

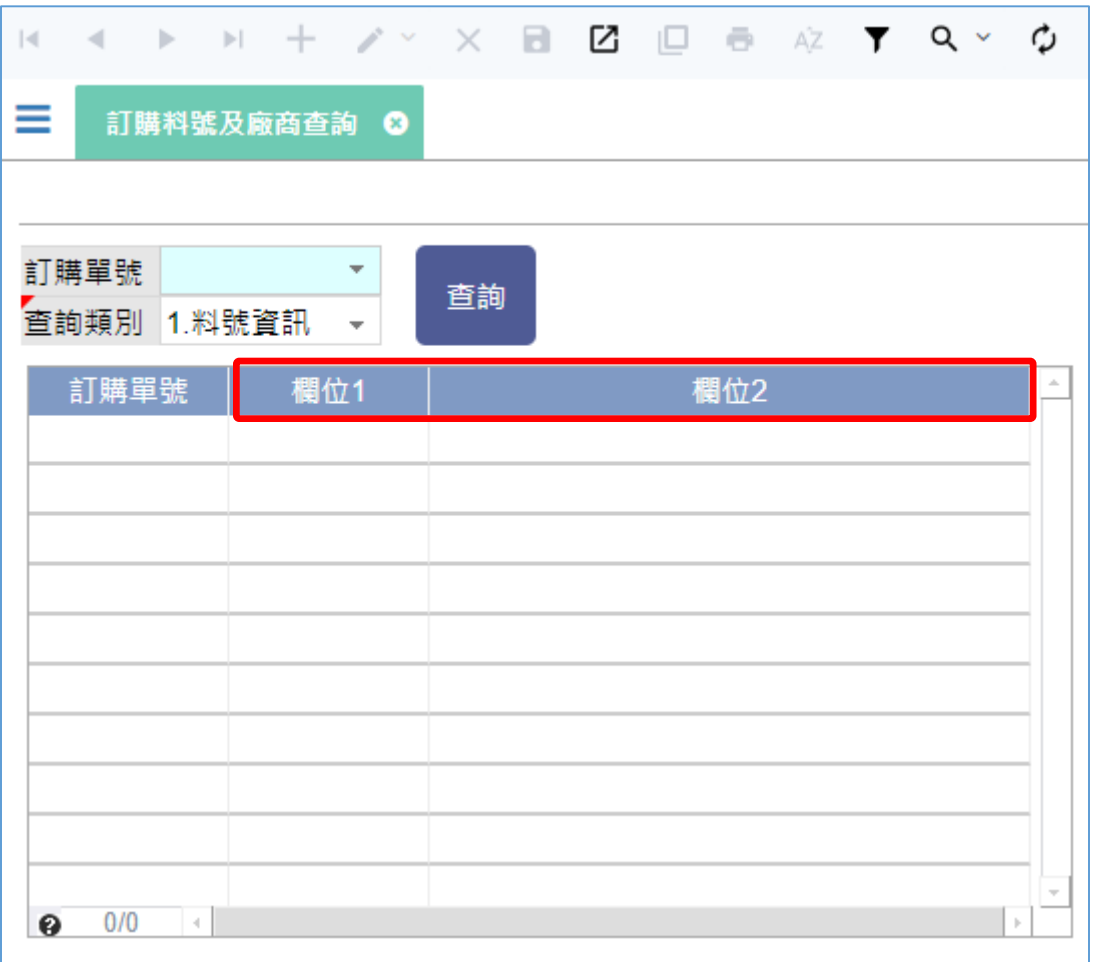

- 在按鍵上加掛「動態表格」的功能,能夠讓按鍵執行時,改變「多筆表格」 元件的標題。
- 例如上圖中的查詢表單,原本多筆表格中有兩個欄位,分別是欄位1和欄位2。

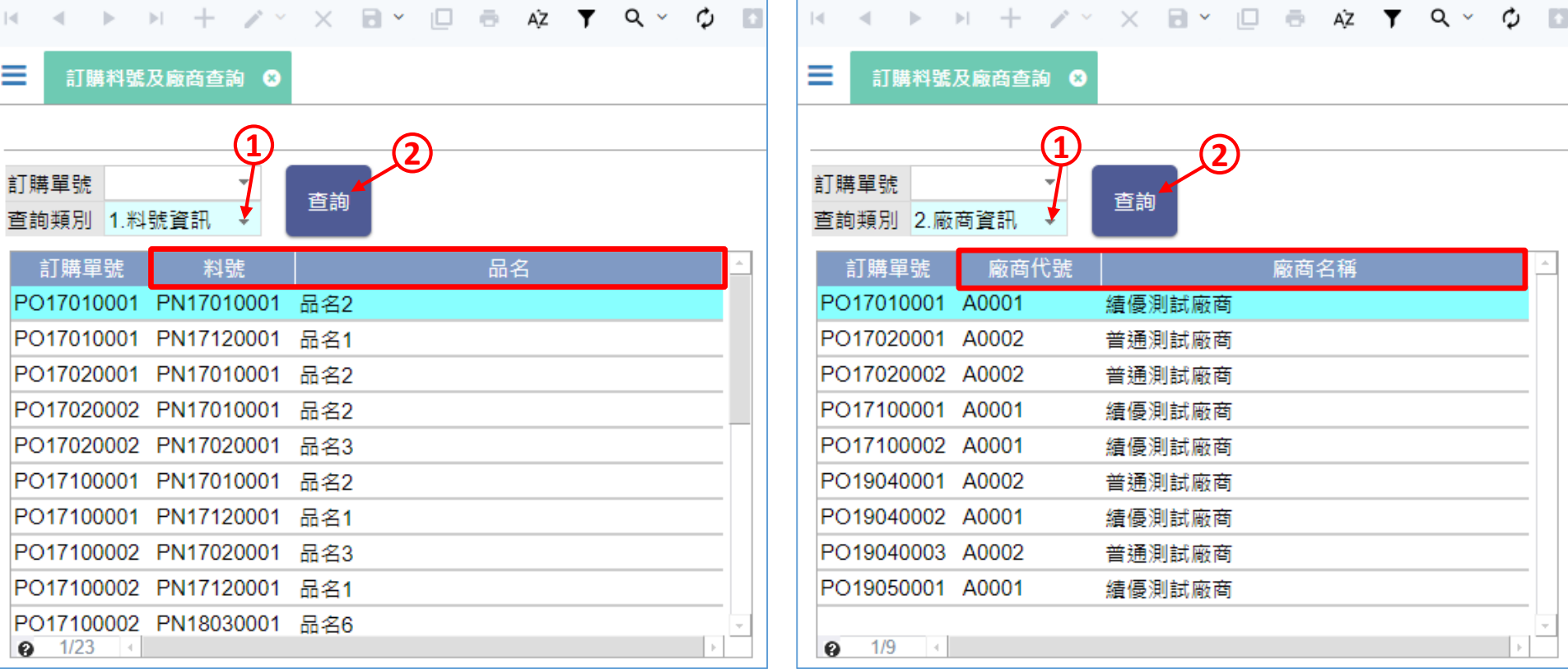

- 如左圖,當使用者查詢「料號資訊」的時候,多筆表格中這兩個欄位的標題 就變成料號和品名。
- 如右圖,當使用者查詢「廠商資訊」的時候,欄位的標題又變成廠商代號和 廠商名稱。
- 這種功能的設定方式請見下一頁。

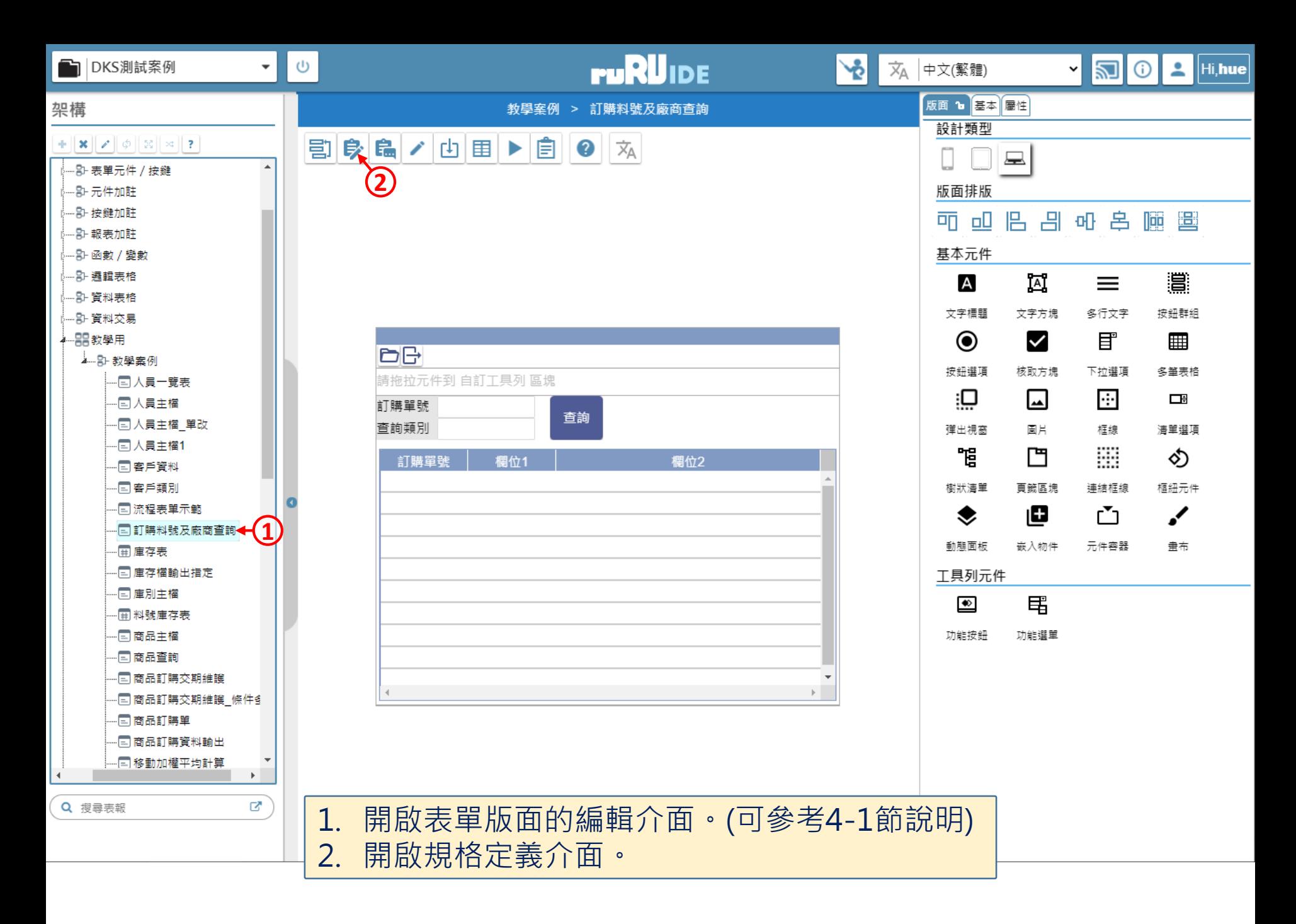

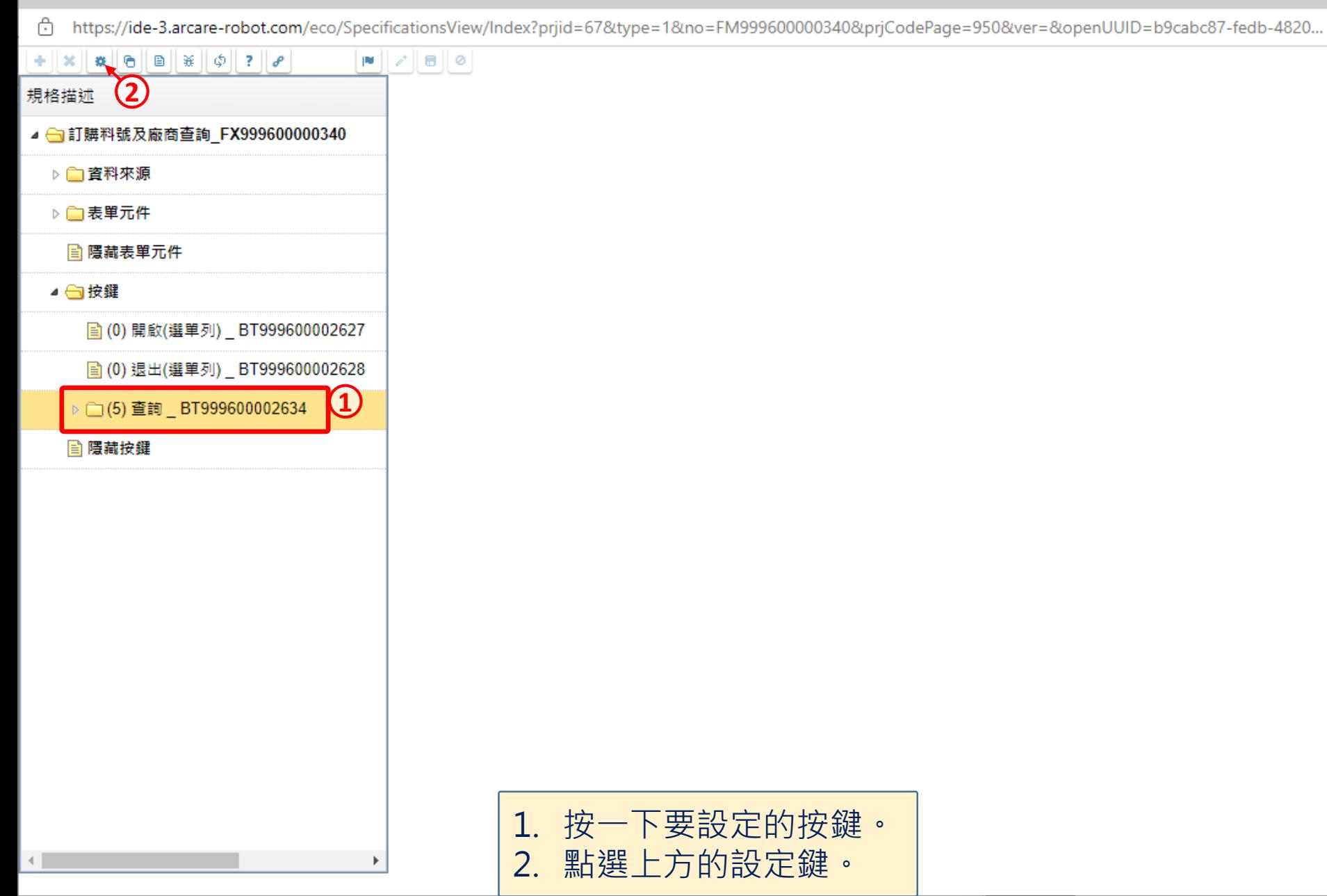

 $\Box$ 

×

☆ https://ide-3.arcare-robot.com/eco/SpecificationsView/Index?prjid=67&type=1&no=FM999600000340&prjCodePage=950&ver=&openUUID=b9cabc87-fedb-4820...

## $+$   $\|x\|$   $\|$   $\theta$   $\|$   $\theta$   $\|$   $\#$   $\|$   $\phi$   $\|$   $?$   $\|$   $\theta$   $\|$  $\blacksquare$ 規格描述 按鍵行為選項  $\mathsf{\times}$ ▲ 司訂購料號及廠商查詢 FX999600000340 ▷□資料來源 駐留按鍵 查詢 G. ▷ □表單元件 按鍵類型 功能按钮 ■ 隱藏表單元件 行為選項 √ 1.基本設定 ■ 白按鍵 12.執行限制 图 (0) 開啟(選單列) BT999600002627 A.開啟它單 K.特殊處理 ■ (0) 退出(選單列) \_BT999600002628 **B.開啟報表 1** □ 1.表單特效 C.資料交易 √ 2.動態表格 ▷ □(5) 查詢 \_ BT999600002634 D.資料交換 73.帳號同步 **■ 隱藏按鍵** □E.郵件發送 □4.系統複製 5. 邏輯函數 □E資料載入 □G.資料過濾 6.連結物件 |7.檔案傳輸 □H.外部執行 □J.溝通訊息 ]M.預存程序 ■N.裝置支援 P.推播通知 **2**重設 儲存 1. 勾選「動態表格」項目。 2. 按下「儲存」鍵。 本案例因為有兩個查詢類別﹐所以要加掛兩次動態表格功能﹐  $\leftarrow$

 $\Box$ 

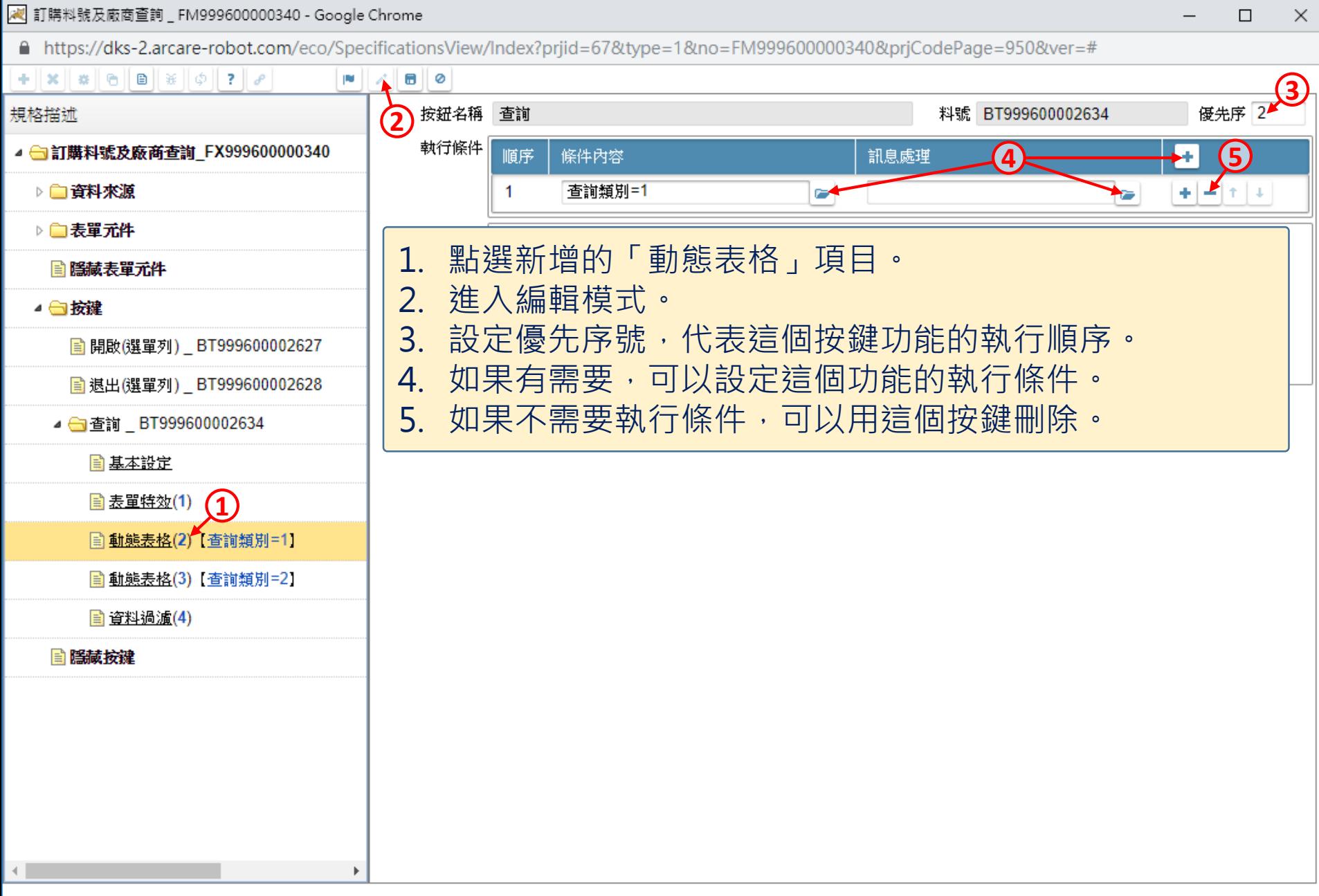

cd https://ide-3.arcare-robot.com/eco/SpecificationsView/Index?prjid=67&type=1&no=FM99960000340&prjCodePage=950&ver=&openUUID=b9cabc87-fedb-4820...

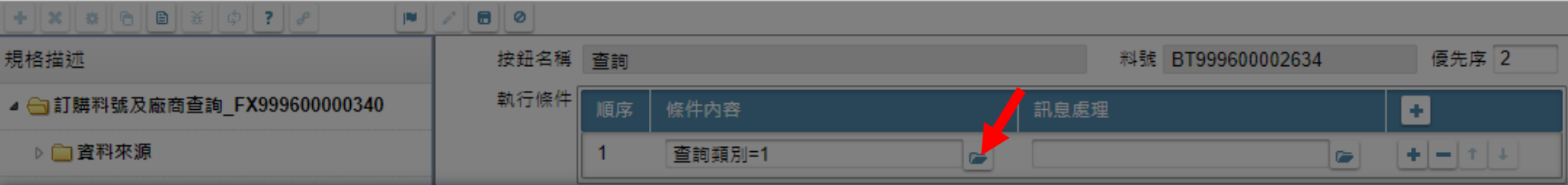

收进一

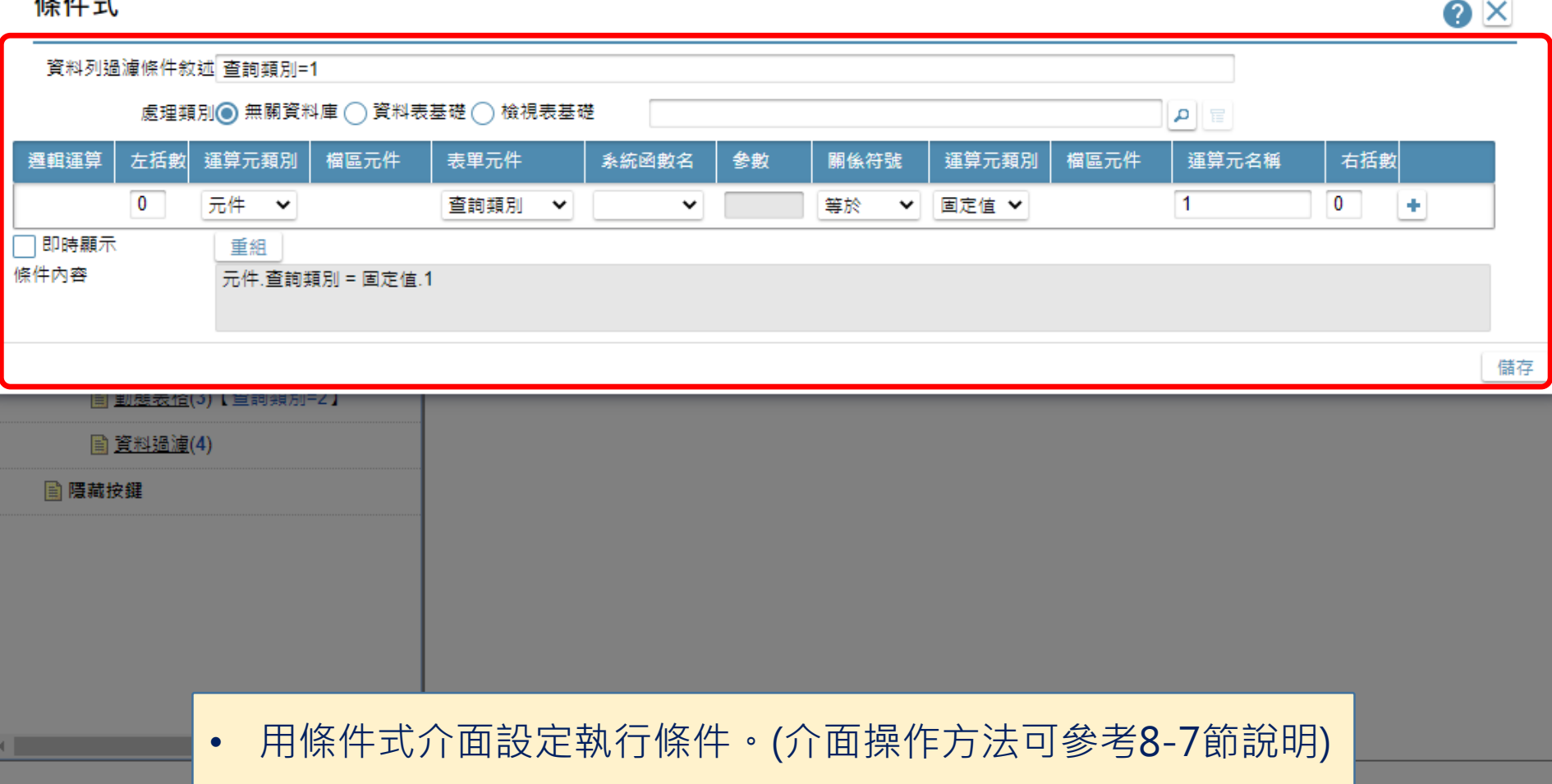

 $\Box$ 

contributions://ide-3.arcare-robot.com/eco/SpecificationsView/Index?priid=67&type=1&no=FM99960000340&priCodePage=950&ver=&openUUID=b9cabc87-fedb-4820...

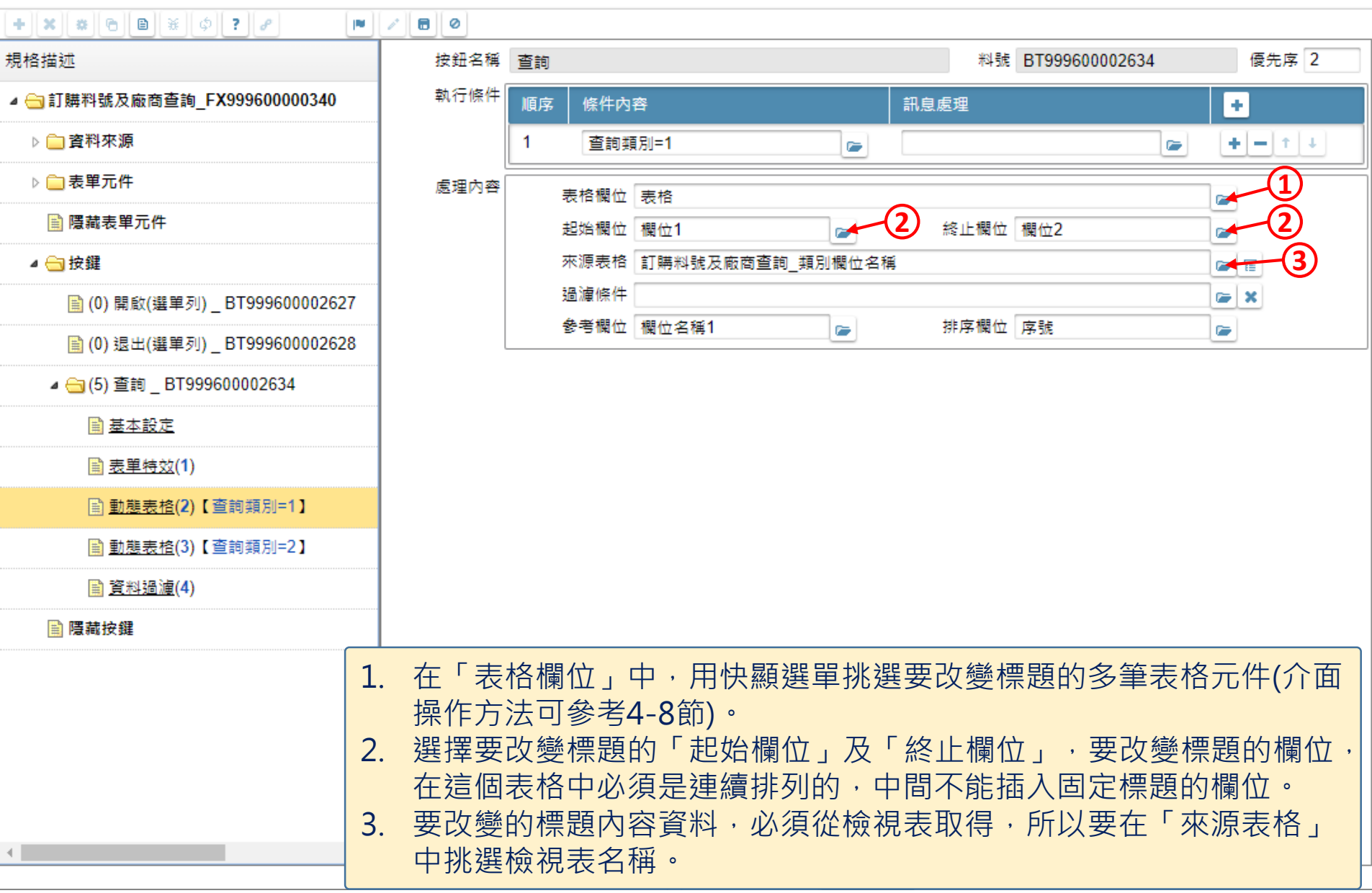

□

×.

<mark>(2</mark>) 訂購料號及廠商查詢 \_ FM999600000340 - 設定檔 1 - Microsoft Edge

⊕ https://ide-3.arcare-robot.com/eco/SpecificationsView/Index?prjid=67&type=1&no=FM999600000340&prjCodePage=950&ver=&openUUID=b9cabc87-fedb-4820...

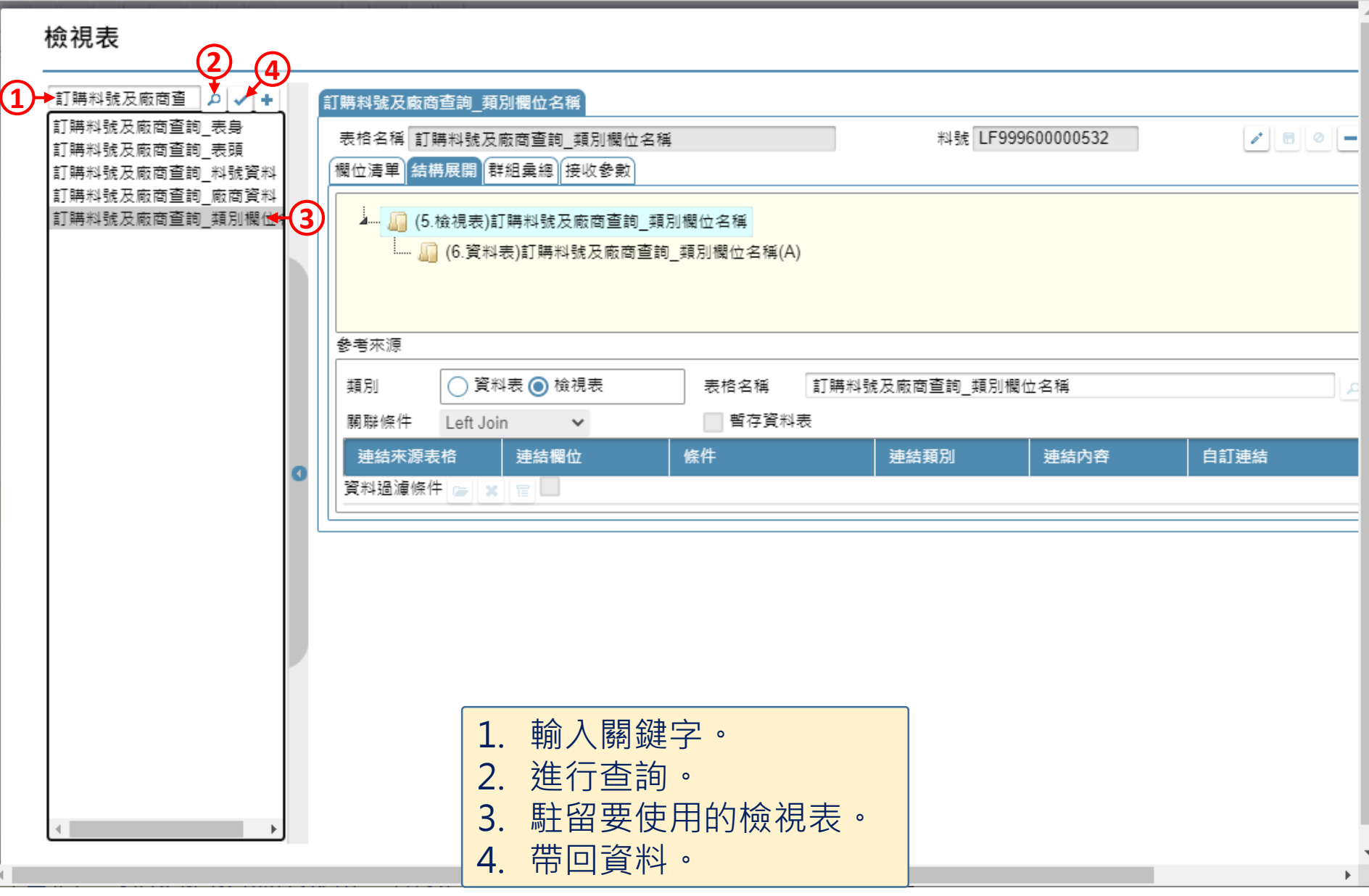

 $\Box$ 

 $\overline{\phantom{m}}$ 

22 訂購料號及廠商查詢 \_ FM999600000340 - 設定檔 1 - Microsoft Edge

contributions://ide-3.arcare-robot.com/eco/SpecificationsView/Index?priid=67&type=1&no=FM99960000340&priCodePage=950&ver=&openUUID=b9cabc87-fedb-4820...

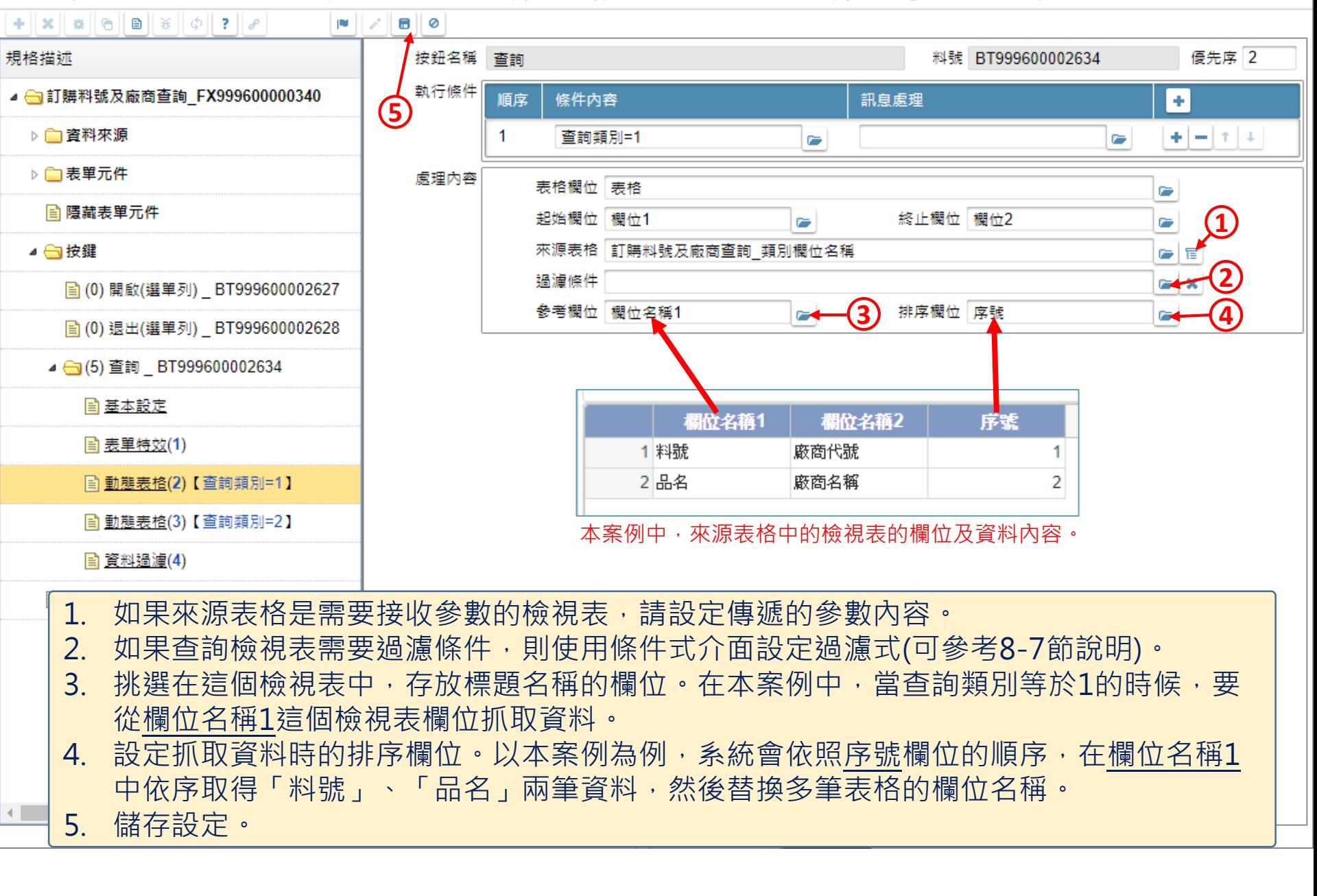

□

nttps://ide-3.arcare-robot.com/eco/SpecificationsView/Index?priid=67&type=1&no=FM99960000340&priCodePage=950&ver=&openUUID=b9cabc87-fedb-4820...

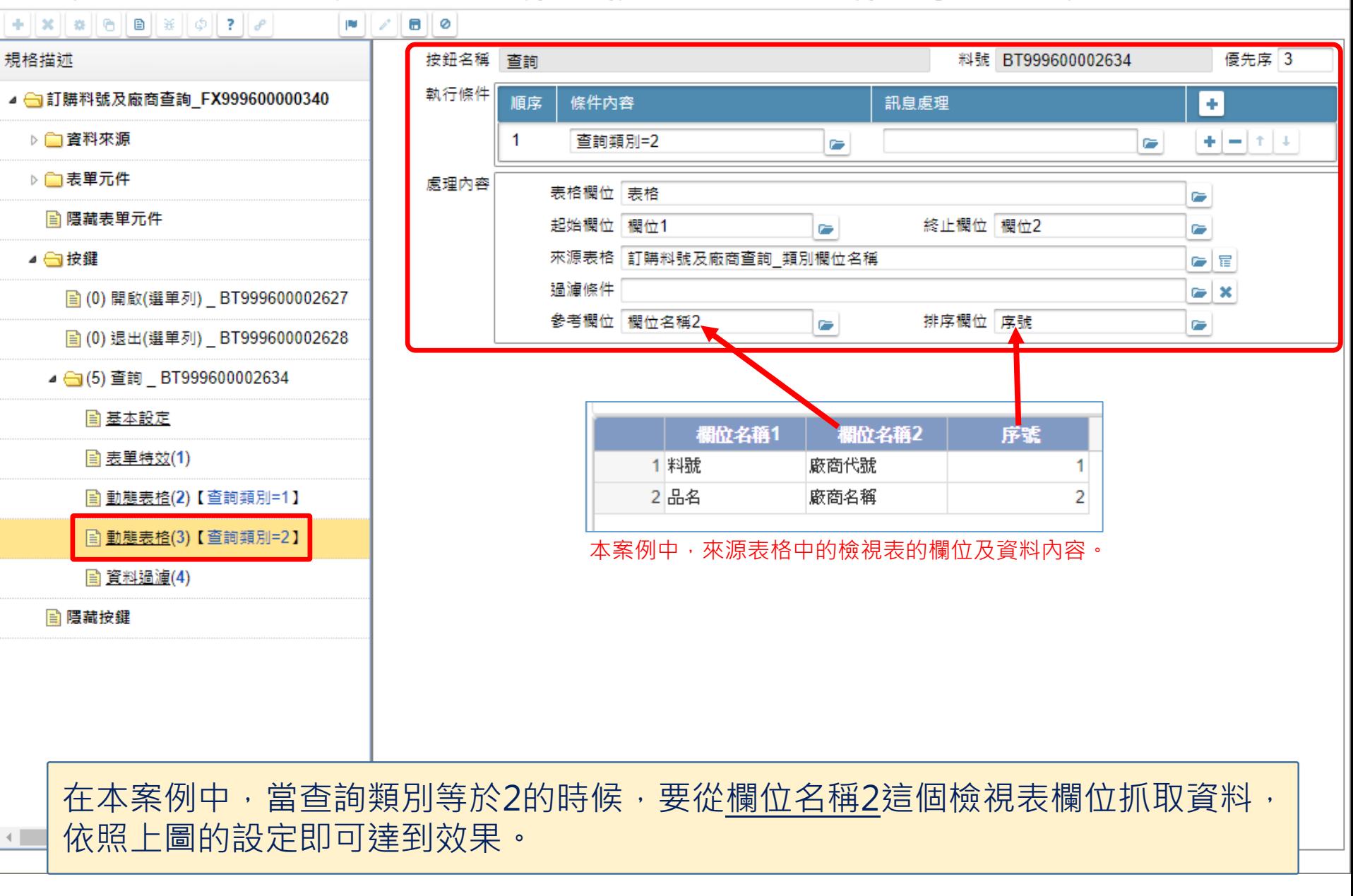

 $\Box$